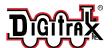

## Digitrax Command Control Run Your Trains, Not Your Track!

# **MS100**

#### **LocoNet Computer Interface**

#### Features:

- Computer Interface for use with IBM compatible PCs. Connects to COM or RS232 communications port.
- Allows you to control LocoNet compatible devices using 3rd party software.
- Works as a signal translator between LocoNet and a 25 pin DB25 style RS232 port.
- For PCs with only a 9 pin male DB9 COM port connector, use a DB9 (female) to DB25 (male) adapter to make the transition. These connectors are commonly sold in computer stores.
- Please refer to the documentation of the third party software you have purchased for full details of the features and capabilities of the software used in conjunction with the MS100.
- Be sure the software that you choose is "LocoNet Certified or Compatible."

#### Parts List:

1 MS100

1 Instruction Sheet

1 CC1 Cable

### MS100 Installation Guide

Diagram 1 shows how to hook up your MS100. Be sure to use ONLY the CC1 cable provided to connect the MS100 to Digitrax LocoNet.

- 1. Connect the end of the CC1 cable, supplied with your MS100, to your MS100. The end of the cable closest to the small in line "donut" should be connected to the MS100.
- 2. Connect the other end of the CC1 cable to the LocoNet network. The DB25 female plug end of the MS100 should be connected to the COM port on the your PC that your software will use to communicate with LocoNet.
- 3. If your PC serial port has a DB9 serial connector, you will need to use a DB9 to DB25 adapter to connect the MS100. Make sure that all connections are tight and secure.
- 4. Be sure your computer's COM Port is set up according to the instructions supplied by your software manufacturer.

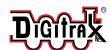

## **MS100** LocoNet Computer Interface

- 5. After connecting the cables to your computer, power up your Digitrax System (See your Digitrax Starter Set manual if you need help).
- 6. Boot up your PC and run your software. Follow the instructions provided with your software to operate your layout.

Digitrax can only give technical support for the hardware connection to LocoNet. If you have questions about the software you are using, please contact the software vendor.

> For a list of LocoNet compatible software visit www.digitrax.com/computer.htm.

#### Diagram 1. MS100 Computer Connection Example

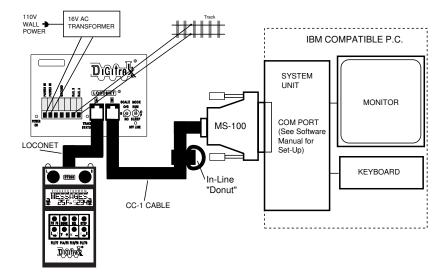

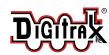

Made in U.S.A.

т 770-441-7992 F 770-441-0759

E sales@digitrax.com

www.digitrax.com

**450** Cemetery Street

Norcross, GA USA 30071

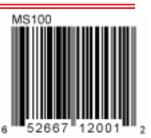

 $\epsilon$